## **CREACION Y DEFINICION DE NUEVOS CONCEPTOS**

1. Registro de nuevo concepto

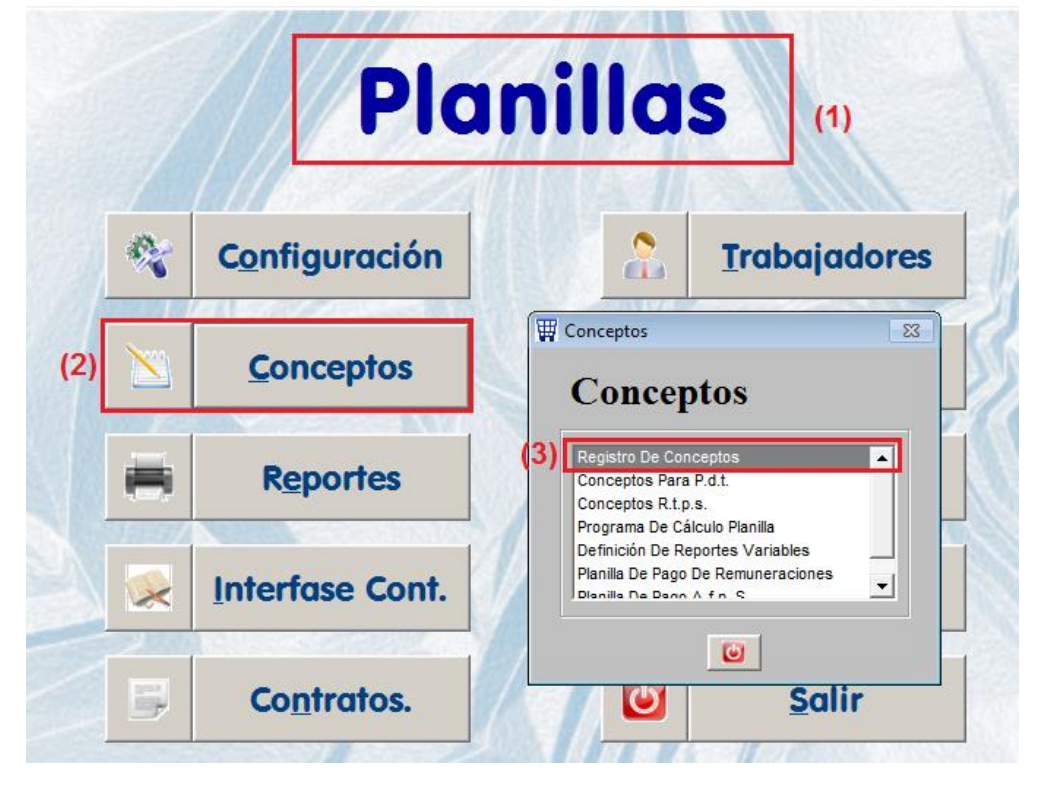

2. Definición del concepto

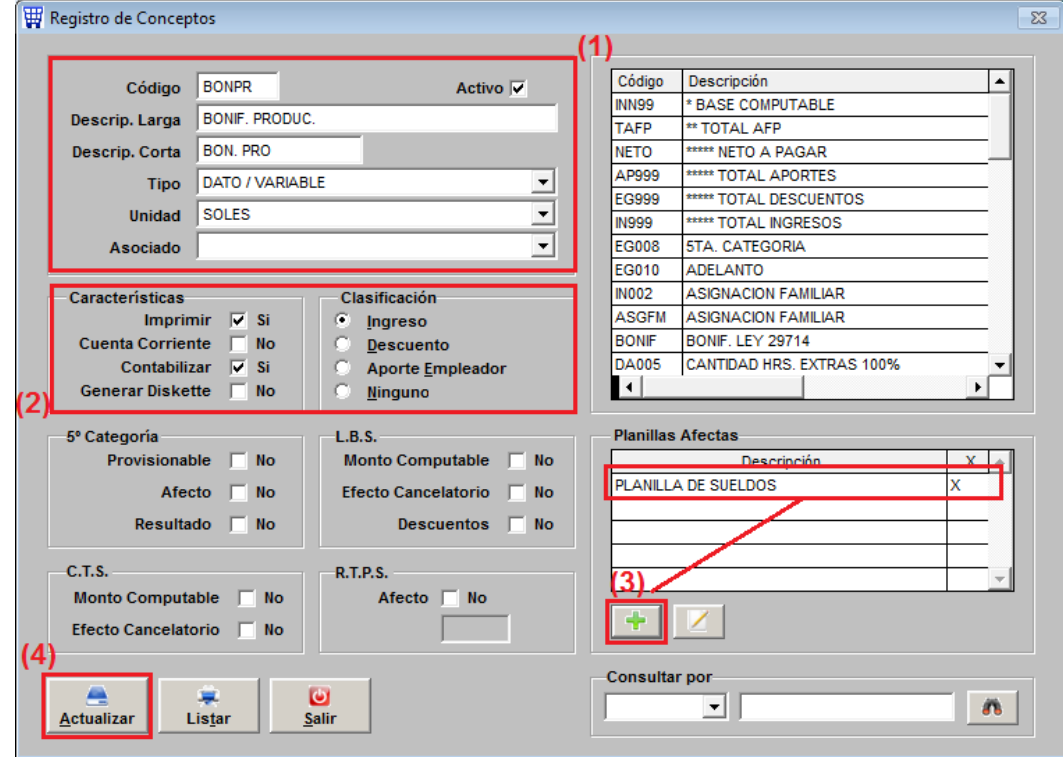

3. Agregarlo al cálculo de planilla

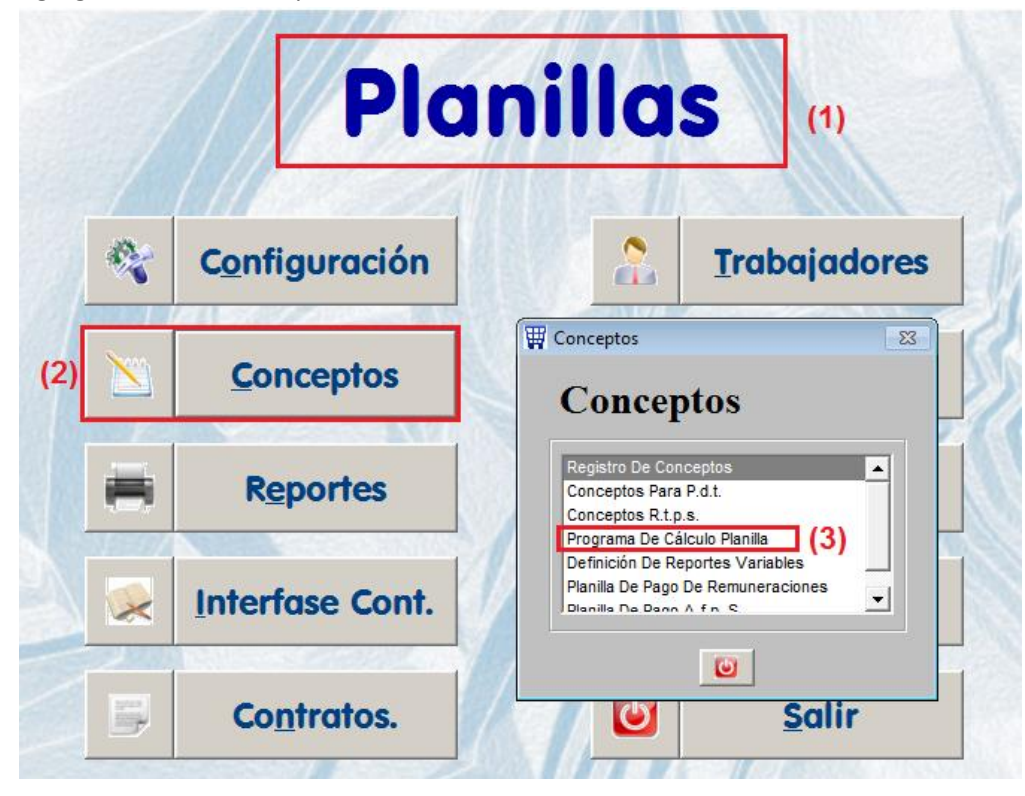

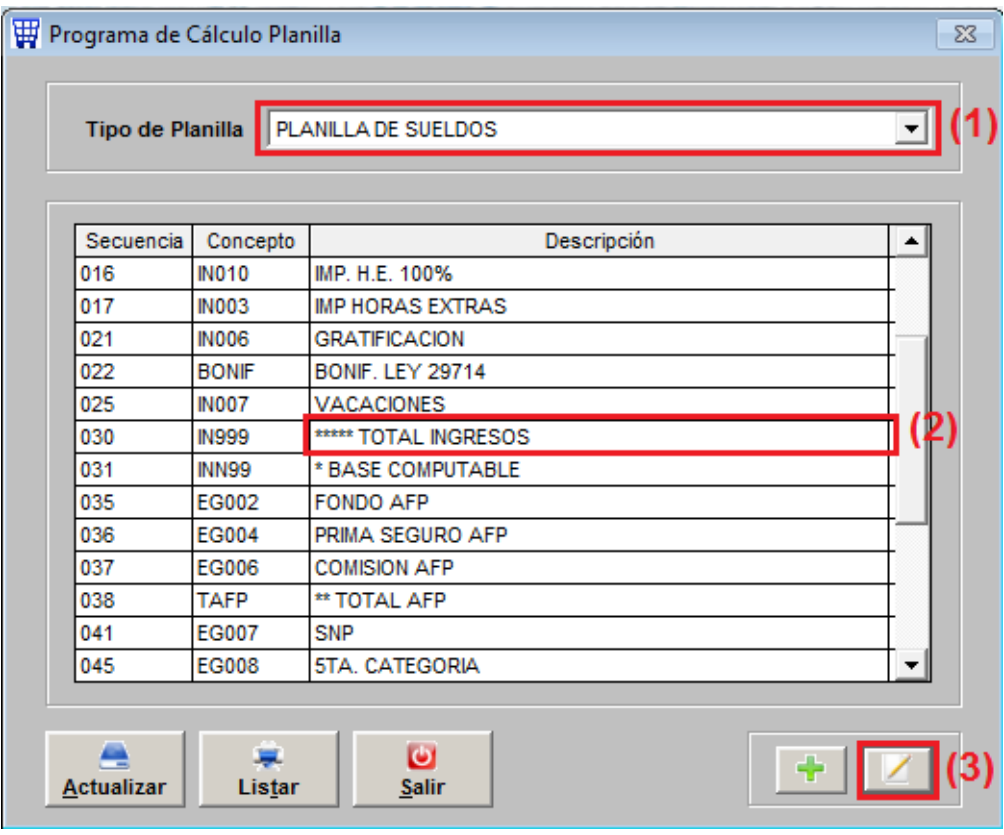

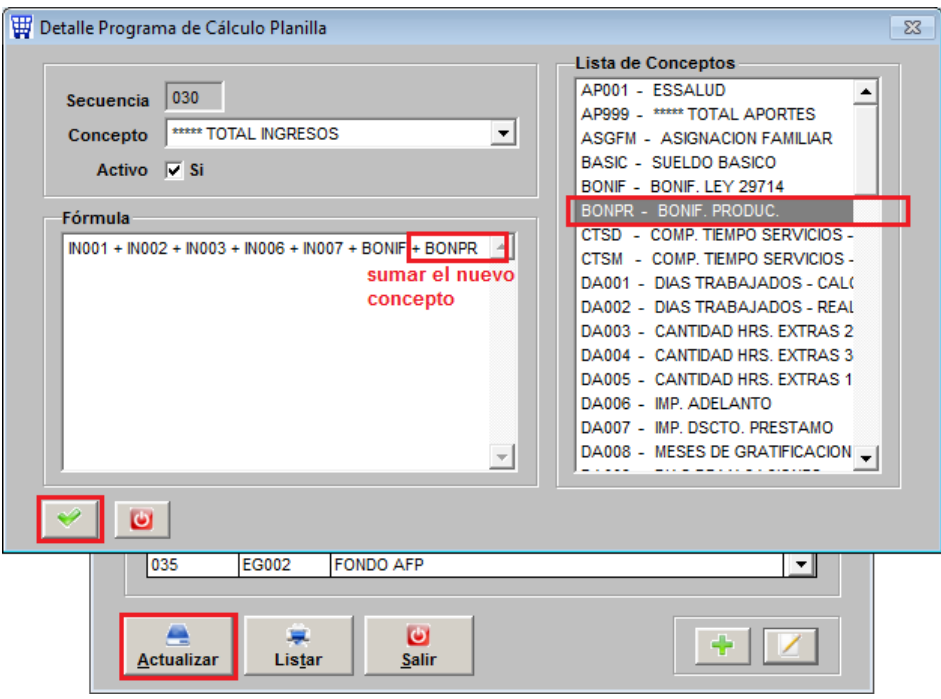

**4.** Agregar a su fórmula el código del nuevo concepto creado: " **BONPR "**

NOTA: SI EL CONCEPTO ESTA AFECTO A DESCUENTOS Y APORTES, ENTONCES, TAMBIEN DEBEN DE SUMARLO DENTRO DEL CALCULO DEL CONCEPTO: INN99 \*BASE COMPUTABLE. AL IGUAL COMO SE HIZO AL TOTAL DE INGRESOS.

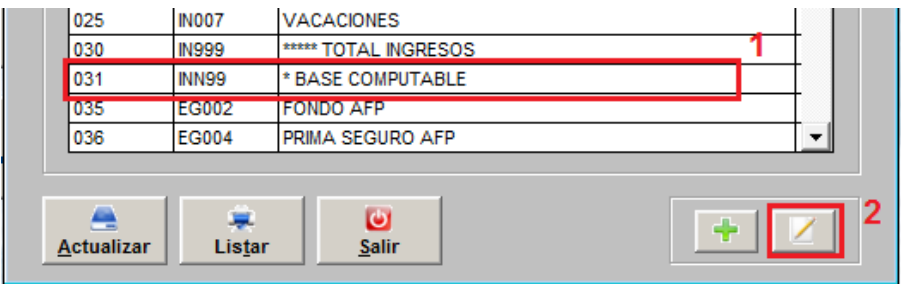